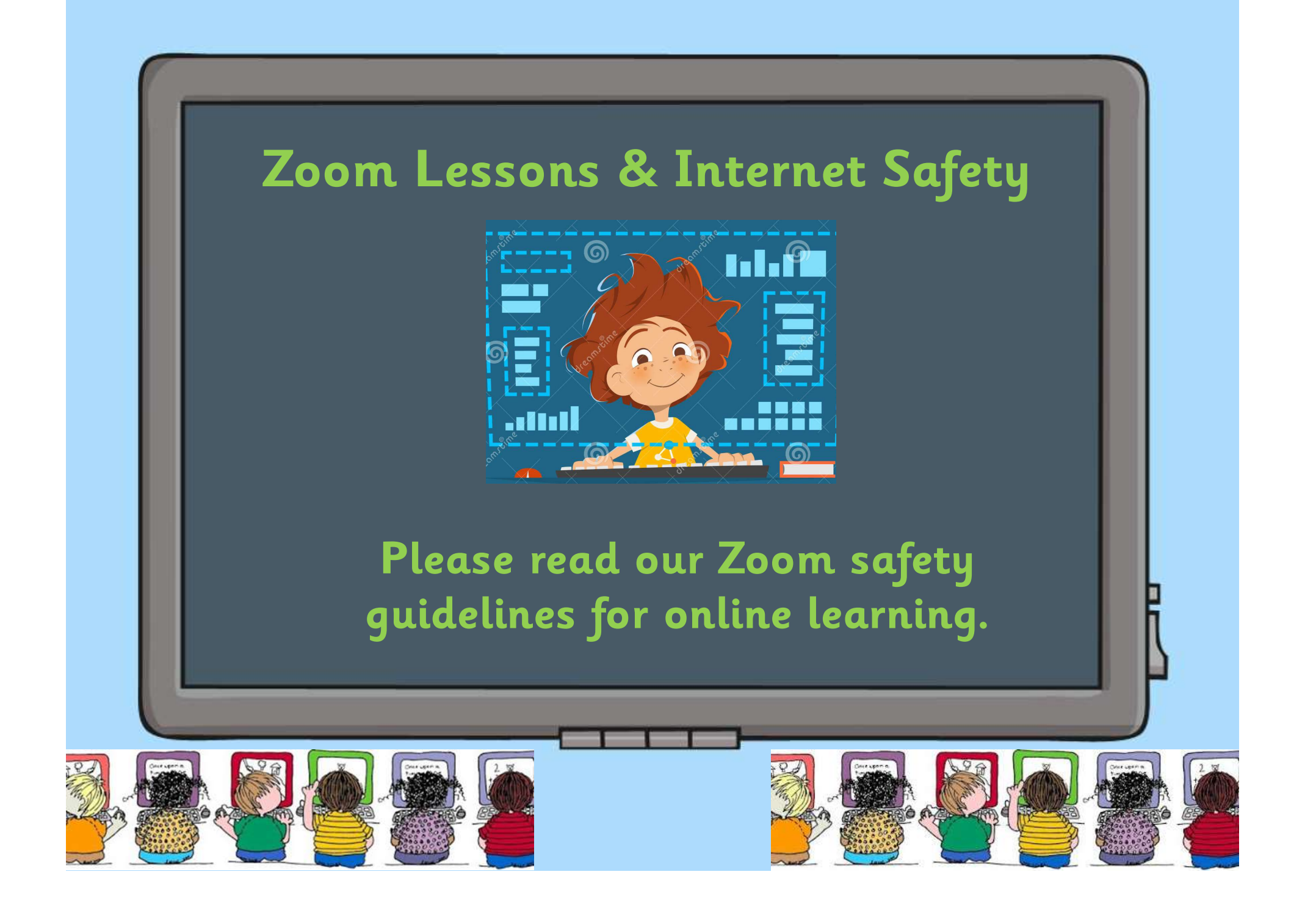

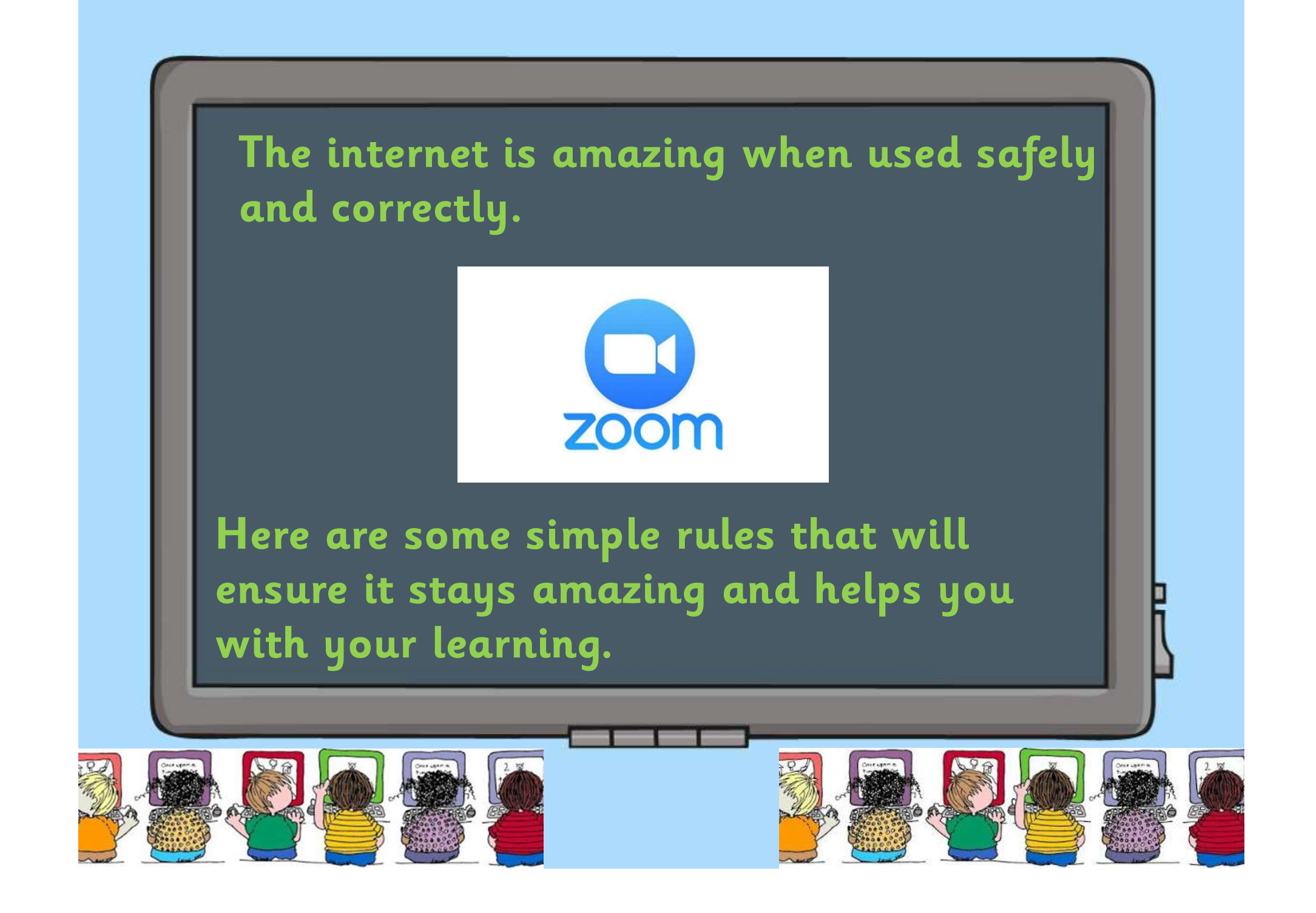

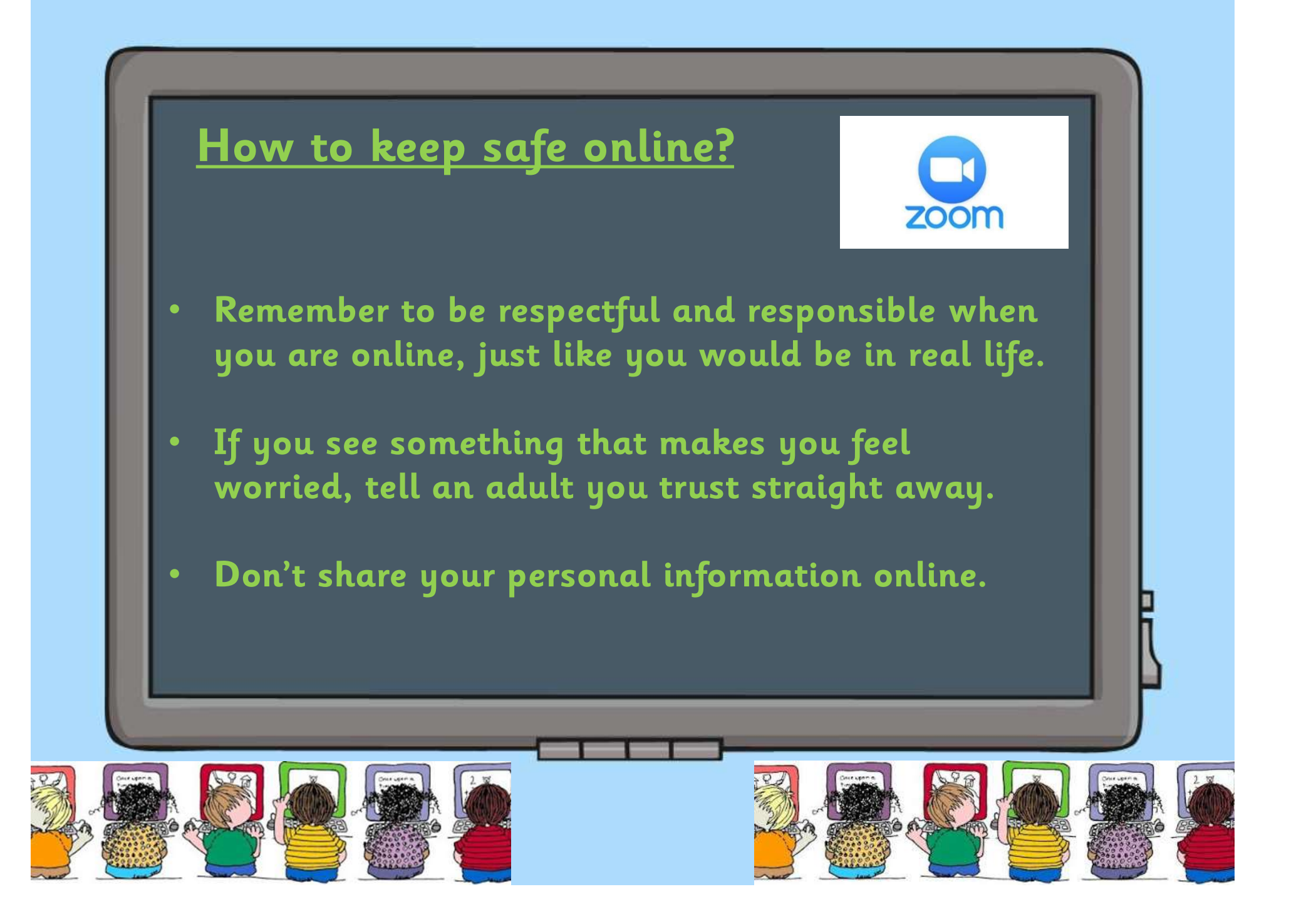

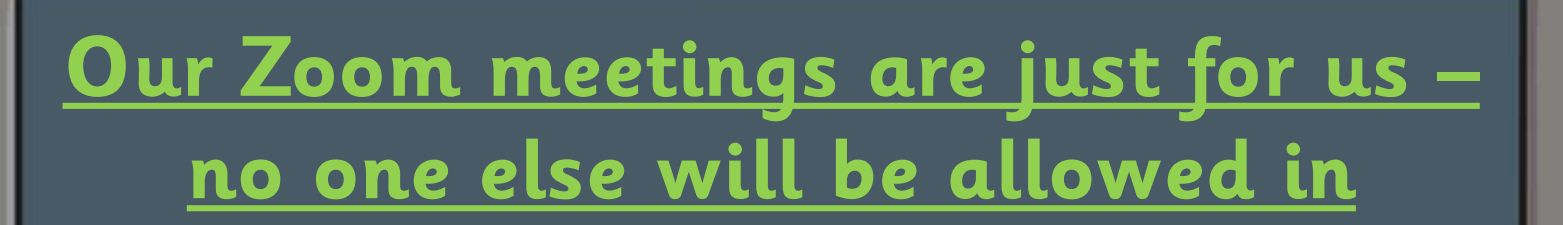

- So the lesson is only for your class, teachers will set a password which they will only share with you and your parents
- To enter, your teacher will let you in to the meeting

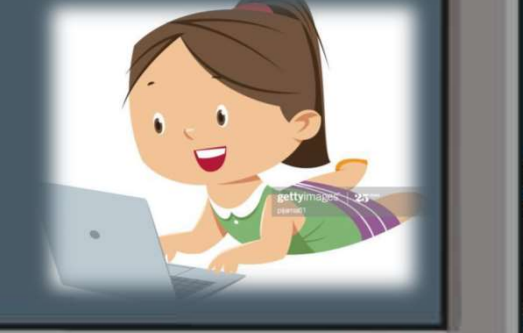

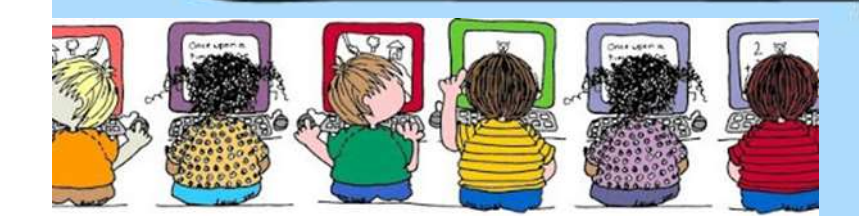

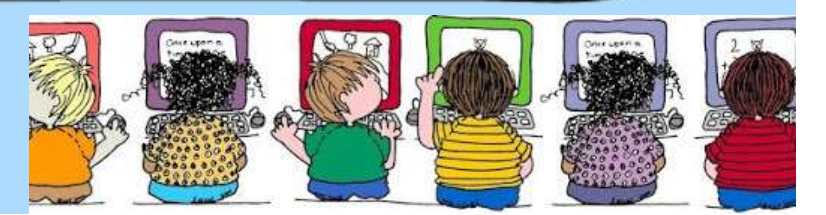

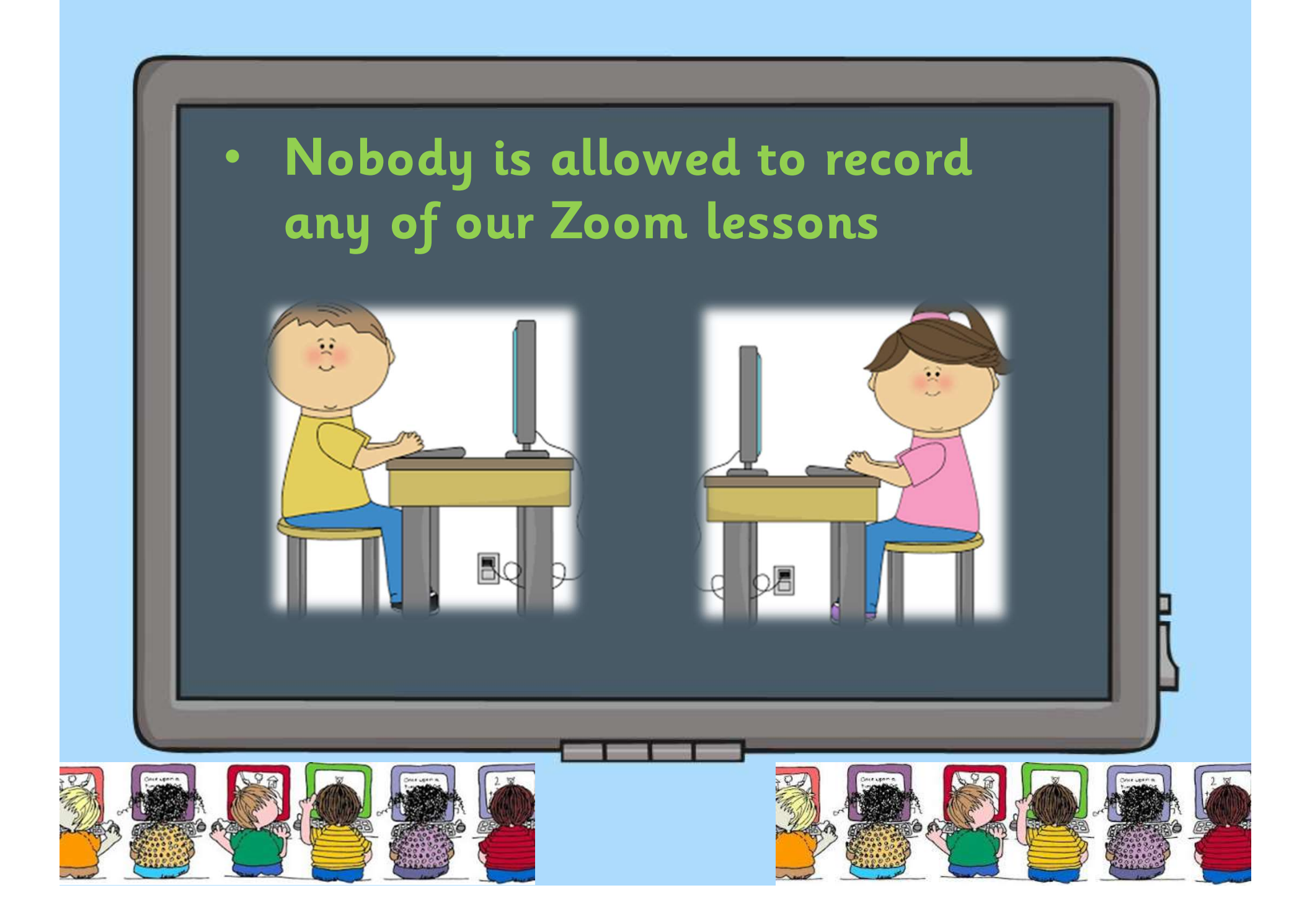

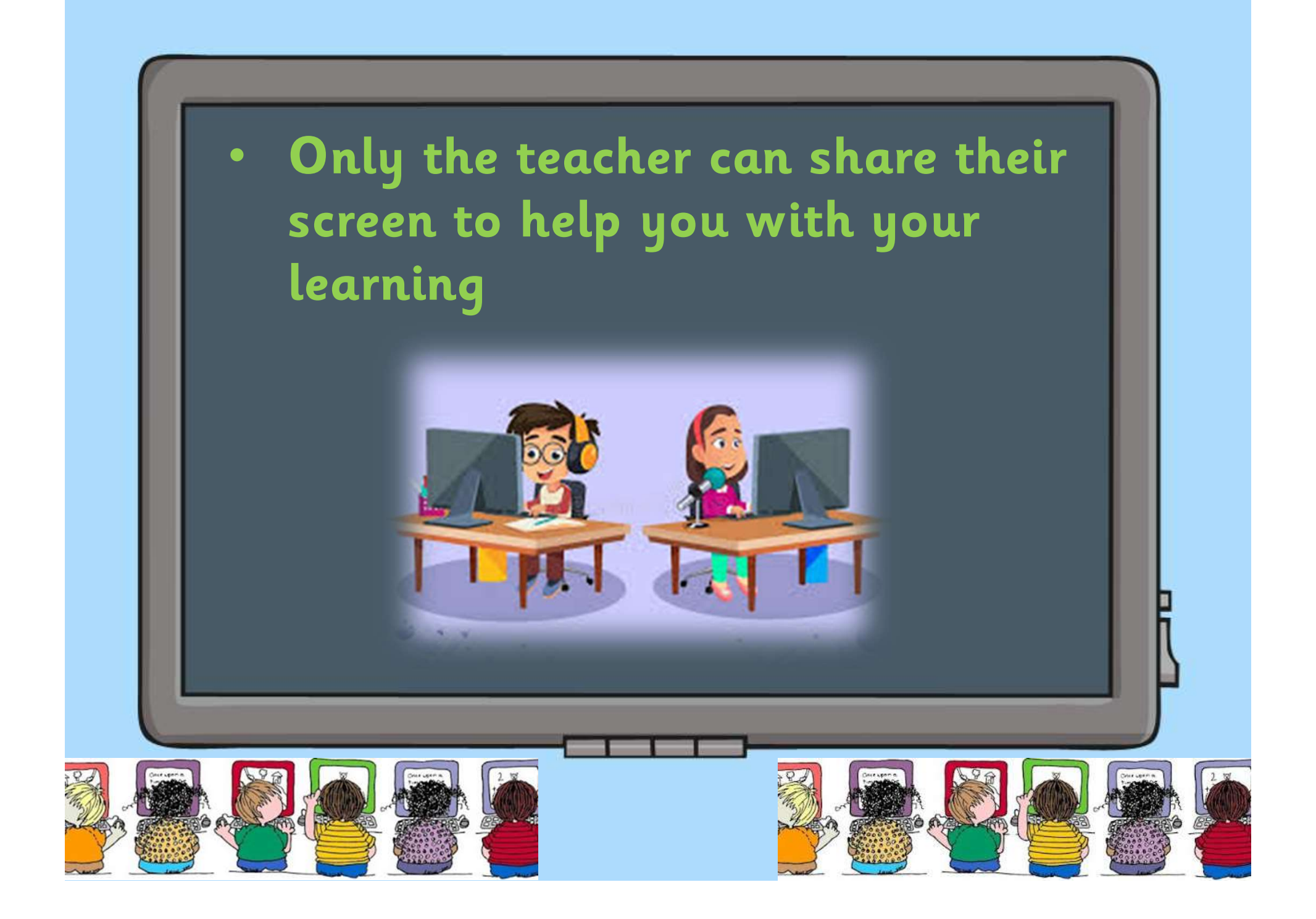

• When entering the Zoom lesson you will find that your microphone is muted. This means that no one will be able to hear you.

• Your teacher will give you a chance to speak later in the lesson and switch on your microphone

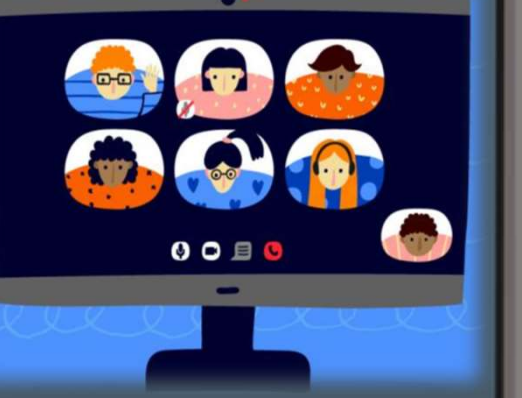

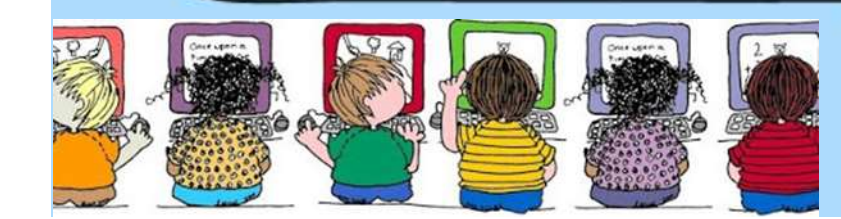

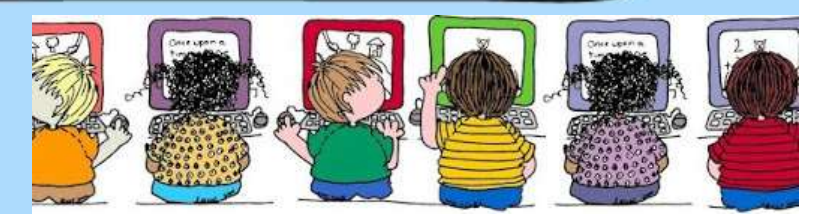

• We know how brilliant you are at behaving in school and we expect the same behaviour in our Zoom lessons.

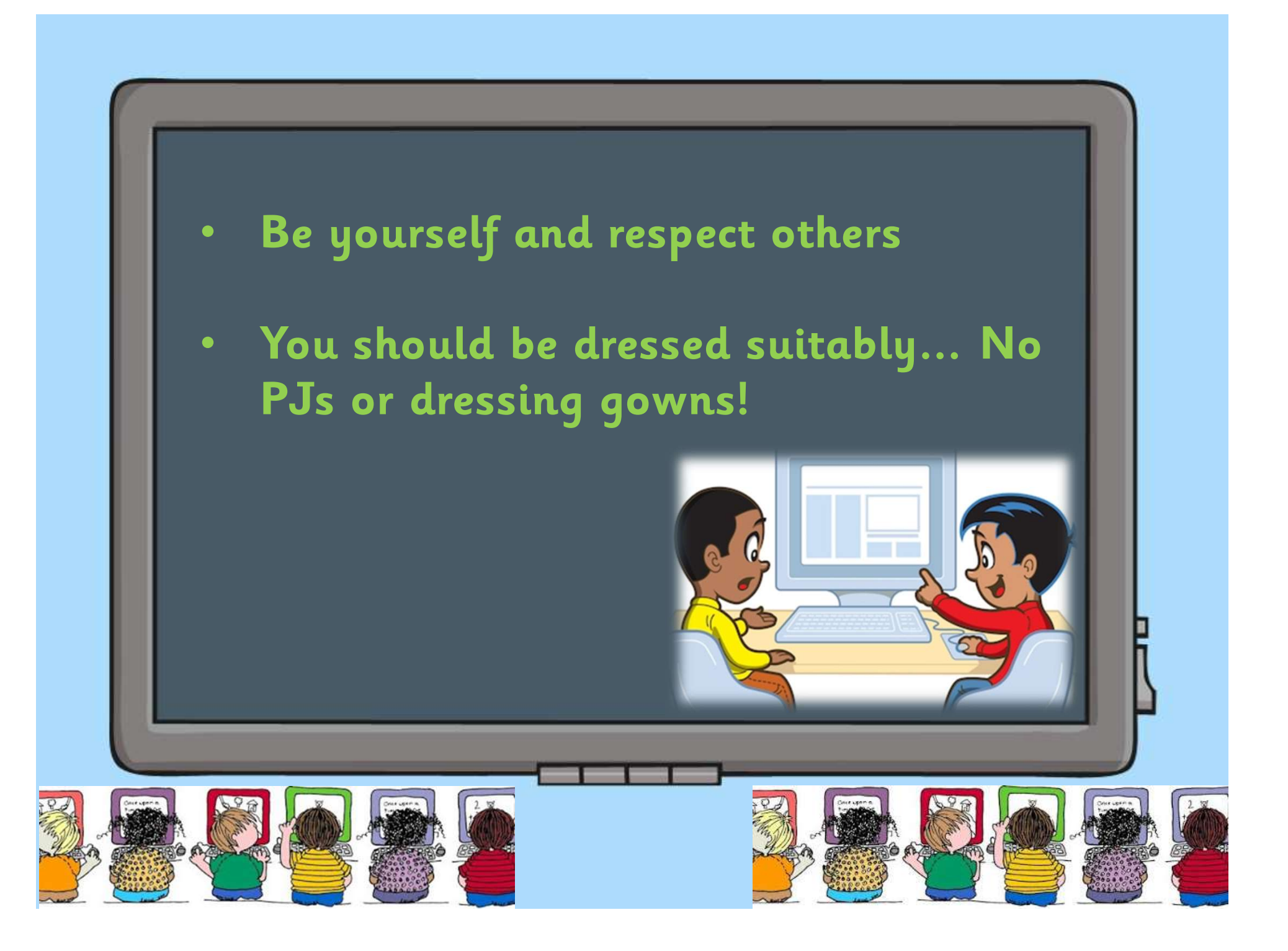

- When you are going to meet on Zoom set up in a quiet working space where you can concentrate and are also in earshot of an adult.
- When your microphone is on remember that background noise can be picked up easily and heard by everyone.

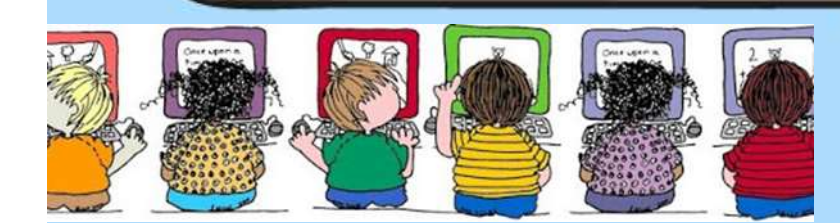

## Top Tips for a Good Lesson

- Make sure you have your equipment ready
- Take some time to get used to all the controls – you won't be an expert first time!
- Leave your microphone on mute when you are not talking

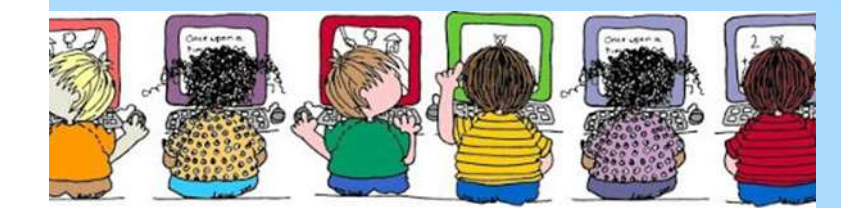

![](_page_11_Figure_0.jpeg)

![](_page_12_Figure_0.jpeg)

![](_page_13_Figure_0.jpeg)

![](_page_13_Picture_1.jpeg)

You can use the chat feature to either ask a question that only the teacher can see, if you need something explained in more detail.

![](_page_14_Figure_0.jpeg)

![](_page_15_Picture_0.jpeg)